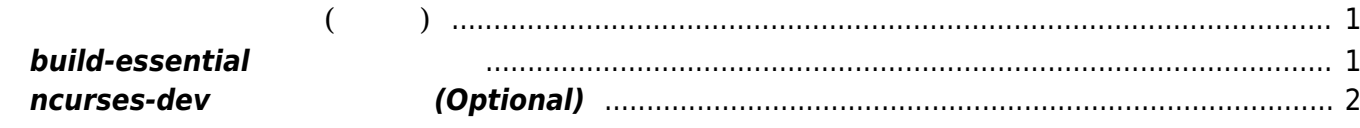

## <span id="page-2-0"></span>**開発環境 セットアップ(セルフ)**

## <span id="page-2-1"></span>**build-essential**

開発にはコンパイラ関係一式 必要になりますので、**"build-essential"** メタパッケージによりインス

user1@mas1xx-devel:~\$ sudo apt install build-essential

パッケージリスト んでいます... 完了

**なんじょう こうしょう こうしょう** 

いち こうしょう こうしょう こうしょう binutils binutils-common binutils-x86-64-linux-gnu cpp cpp-9 dirmngr dpkgdev fakeroot g++ g++-9 gcc gcc-9 gcc-9-base gnupg gnupg-l10n gnupg-utils gpg gpg-agent gpg-wks-client gpgwks-server gpgconf gpgsm libalgorithm-diff-perl libalgorithm-diff-xs-perl libalgorithm-merge-perl libasan5 libasn1-8-heimdal libassuan0 libatomic1 libbinutils libc-dev-bin libc6-dev libcc1-0 libcrypt-dev libctf-nobfd0 libctf0 libdpkg-perl libfakeroot libfile-fcntllock-perl libgcc-9-dev libgdbm-compat4 libgdbm6 libgomp1 libgssapi3-heimdal libhcrypto4-heimdal libheimbase1-heimdal libheimntlm0-heimdal libhx509-5 heimdal libisl22 libitm1 libkrb5-26-heimdal libksba8 libldap-2.4-2 libldap-common liblsan0 libmpc3 libmpfr6 libnpth0 libperl5.30 libquadmath0 libroken18-heimdal libsasl2-2 libsasl2-modules libsasl2 modules-db libstdc++-9-dev libtsan0 libubsan1 libwind0-heimdal linux-libc-dev make manpages manpages-dev patch perl perl-modules-5.30 pinentry-curses 提案パッケージ: binutils-doc cpp-doc gcc-9-locales dbus-user-session pinentry-gnome3 tor debian-keyring g++-multilib g++-9-multilib gcc-9-doc gcc-multilib autoconf automake libtool flex bison gdb gcc-doc gcc-9-multilib parcimonie xloadimage scdaemon glibc-doc git bzr gdbm-l10n libsasl2-modules-gssapimit | libsasl2-modules-gssapi-heimdal libsasl2-modules-ldap libsasl2-modules-otp libsasl2-modules-sql libstdc++-9-doc make-doc man-browser ed diffutils-doc perl-doc libterm-readline-gnu-perl | libterm-readline-perlperl libb-debug-perl liblocale-codes-perl pinentry-doc 以下 パッケージ たにインストールされます: binutils binutils-common binutils-x86-64-linux-gnu build-essential cpp cpp-9 dirmngr dpkg-dev fakeroot g++ g++-9 gcc gcc-9 gcc-9-base gnupg gnupg-l10n gnupg-utils gpg gpg-agent gpg-wksclient gpg-wks-server gpgconf gpgsm libalgorithm-diff-perl libalgorithm-diff-xs-perl libalgorithm-merge-perl libasan5 libasn1-8-heimdal libassuan0

Last update: 2023/04/13 mas1xx\_devel:setup\_self\_compilers:start https://ma-tech.centurysys.jp/doku.php?id=mas1xx\_devel:setup\_self\_compilers:start 09:10

```
 libatomic1 libbinutils libc-dev-bin libc6-dev libcc1-0 libcrypt-dev
libctf-nobfd0 libctf0 libdpkg-perl
  libfakeroot libfile-fcntllock-perl libgcc-9-dev libgdbm-compat4 libgdbm6
libgomp1 libgssapi3-heimdal
  libhcrypto4-heimdal libheimbase1-heimdal libheimntlm0-heimdal libhx509-5-
heimdal libisl22 libitm1
  libkrb5-26-heimdal libksba8 libldap-2.4-2 libldap-common liblsan0 libmpc3
libmpfr6 libnpth0 libperl5.30
  libquadmath0 libroken18-heimdal libsasl2-2 libsasl2-modules libsasl2-
modules-db libstdc++-9-dev libtsan0
  libubsan1 libwind0-heimdal linux-libc-dev make manpages manpages-dev patch
perl perl-modules-5.30 pinentry-curses
2.0 2.77 2.0 2.0 2.052.2 MB
              236 MB
         ? [Y/n]
```
## <span id="page-3-0"></span>**ncurses-dev** (Optional)

□ "make menuconfig" **ncurses** 

```
user1@mas1xx-devel:~$ sudo apt-get install libncursesw5-dev
ли статистика и статистика и статистика и статистика и статистика и статистика и статистика и статистика и ста<br>В статистика и статистика и статистика и статистика и статистика и статистика и статистика и статистика и ста
いちのことには、このように、このように、このように、このように、このように、このように、このように、このように、このように、このように、このように、このように、
いち こうしょう こうしょう こうしょう
    libncurses-dev
提案パッケージ:
    ncurses-doc
以下 パッケージ たにインストールされます:
    libncurses-dev libncursesw5-dev
\mathbb{R}^2 \times \mathbb{R}^2 \times \mathbb{R}^2 \times340 kB
                         2,403 kB
                ? [Y/n]
     :1 http://ftp.riken.go.jp/Linux/ubuntu focal/main amd64 libncurses-dev
amd64 6.2-0ubuntu2 [339 kB]
     取得:2 http://ftp.riken.go.jp/Linux/ubuntu focal/main amd64 libncursesw5-dev
amd64 6.2-0ubuntu2 [980 B]
340 kB を 0秒 取得しました (810 kB/s)
                                   libncurses-dev:amd64
(データベース んでいます ... 現在 22597 個 ファイル ディレクトリ インストールされてい
        \lambda.../libncurses-dev_6.2-0ubuntu2_amd64.deb 展開する準備をしています ...
libncurses-dev:amd64 (6.2-0ubuntu2) \ldotslibncursesw5-dev:amd64
.../libncursesw5-dev 6.2-0ubuntu2 amd64.deb
```
https://ma-tech.centurysys.jp/ example of the example of the example of the example of the example of the example of the example of the example of the example of the example of the example of the example of the example of

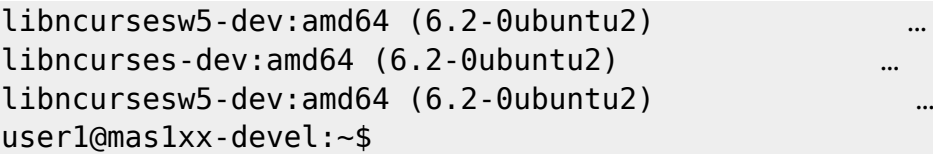

From: <https://ma-tech.centurysys.jp/> - **MA-X/MA-S/MA-E/IP-K Developers' WiKi**

Permanent link: **[https://ma-tech.centurysys.jp/doku.php?id=mas1xx\\_devel:setup\\_self\\_compilers:start](https://ma-tech.centurysys.jp/doku.php?id=mas1xx_devel:setup_self_compilers:start)**

Last update: **2023/04/13 09:10**